# **Изучаем Паскаль**

**уроки программирования на Паскале**

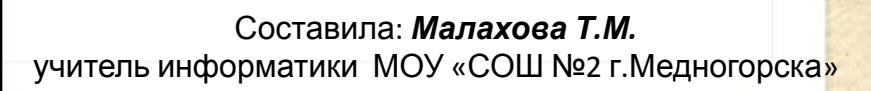

900igr.net

**ROLL** 

**Street** 

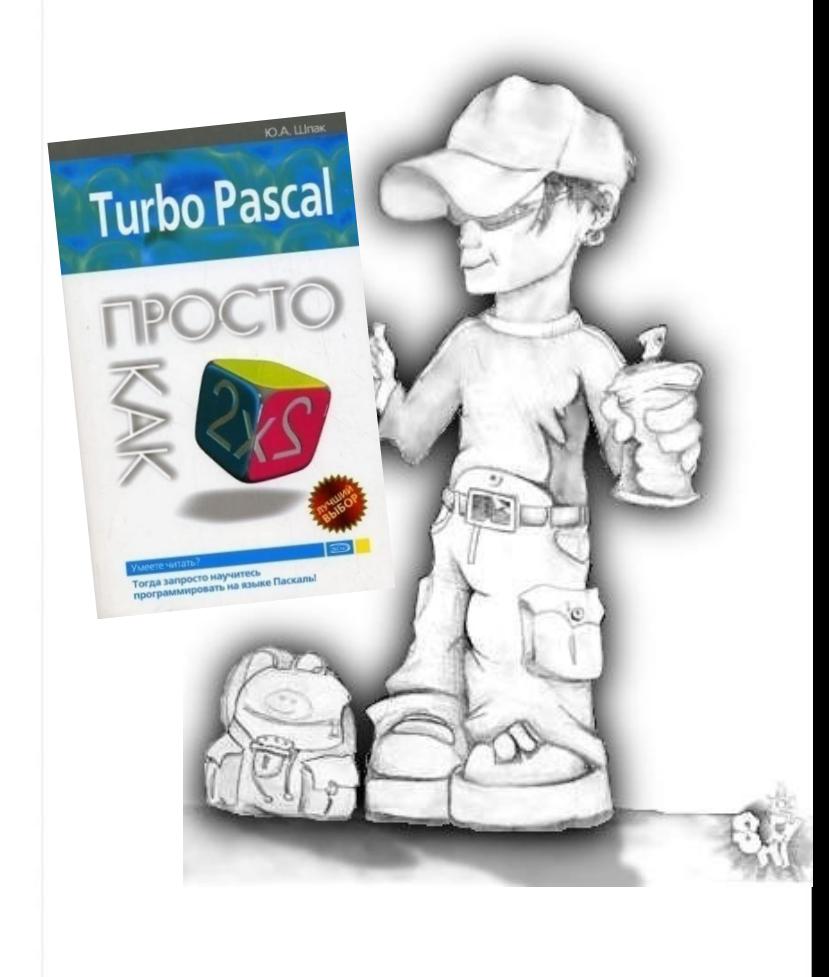

# **Урок 1.** *Моя первая программа*

Нашей первой программой будет программа-приветствие. Она просто выведет текст на

экран компьютера и завершит свою работу.

Мы также рассмотрим основные правила оформления программы.

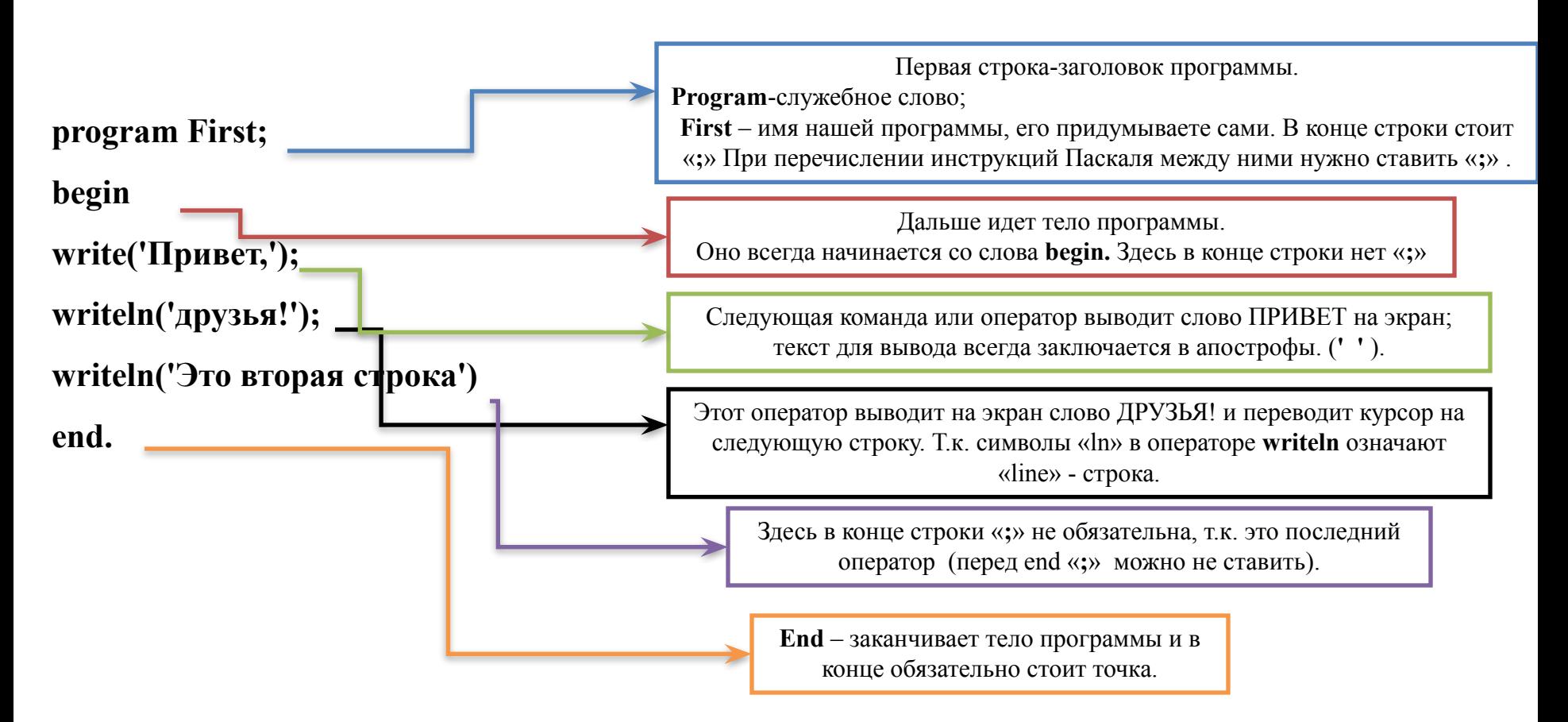

**В результате выполнения программы получаем**

#### **Как заложить программу в компьютер?**

 Для начала рассмотрим **этапы**, которые должен пройти пользователь(программист) для того, чтобы увидеть на экране правильные результаты работы программы.

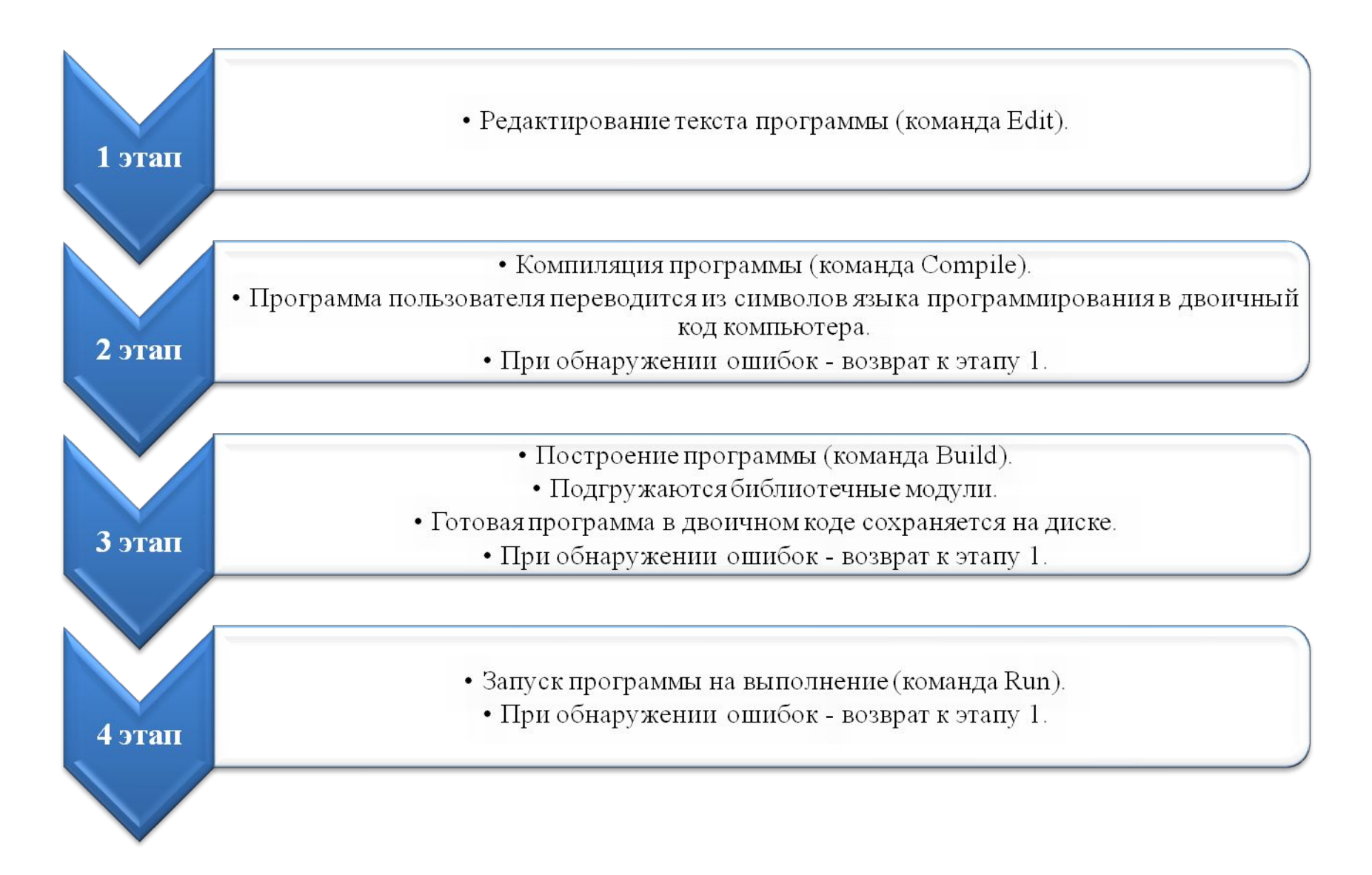

# **Схема прохождения этапов создания программы на компьютере.**

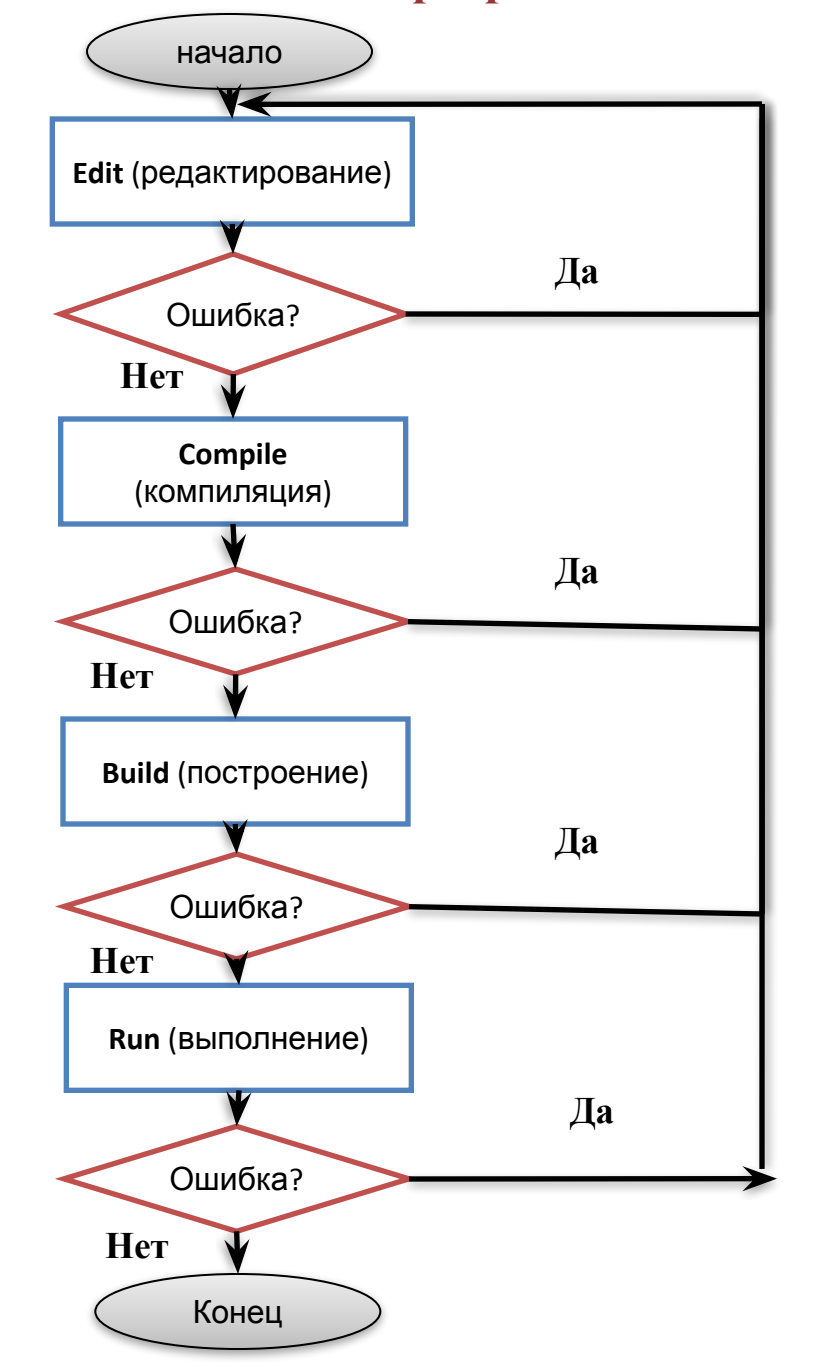

# **Запустите программу Паскаль АВС со значка на рабочем столе**

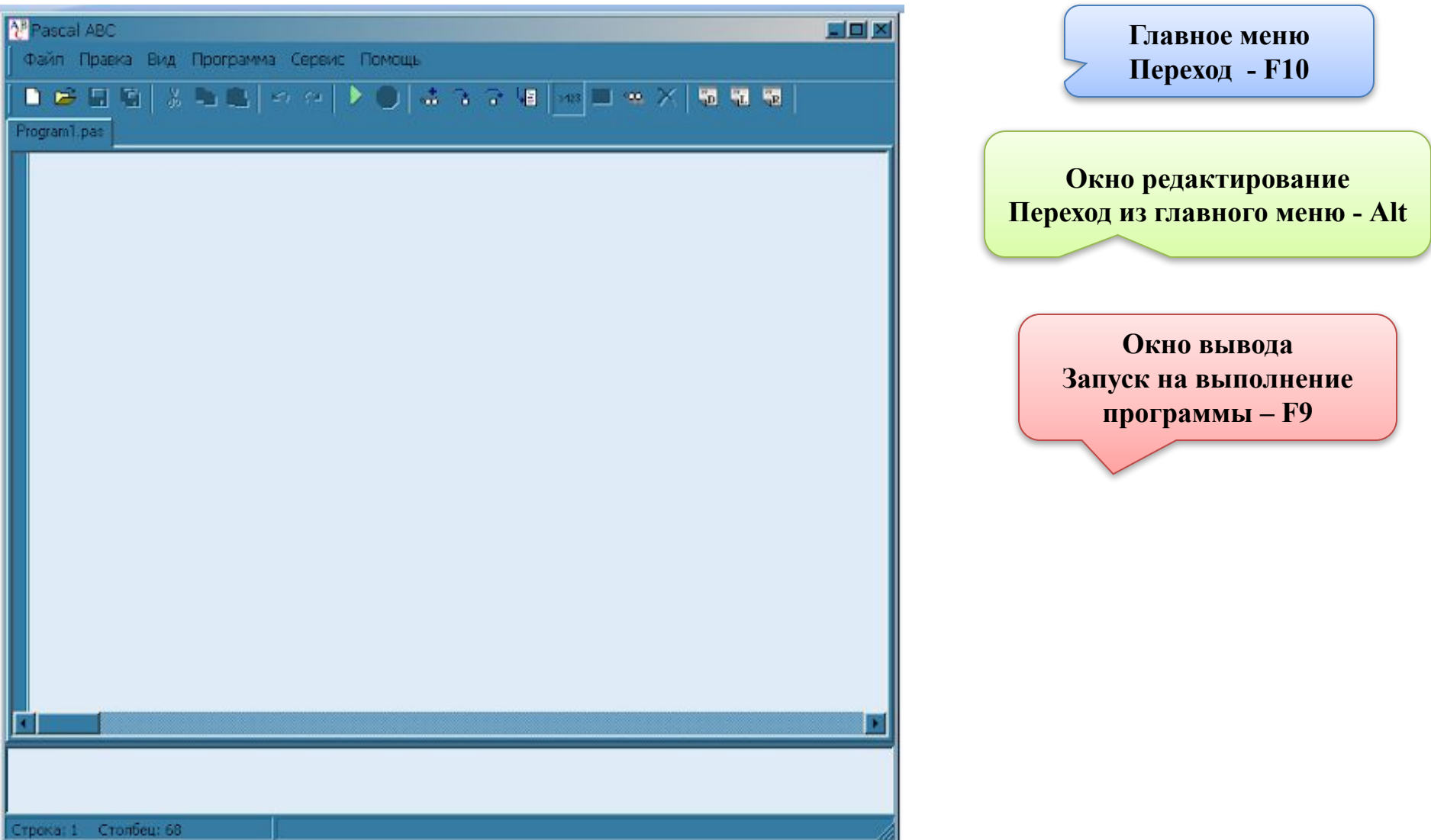

#### **Наберите в окне редактирования свою первую программу, запустите на выполнение кнопкой F9 .**

```
program First;
begin
write('Привет, ');
writeln('друзья!');
writeln('Это вторая строка')
end.
```
*Процессы компиляции и запуска программы на выполнение можно* 

*объединить, вызвав команду Run (F9) сразу после набора текста* 

*программы.*

# **Выход из программы осуществляется с помощью команды Exit в меню File.**

**Задание 1.** *Напишите программу, которая выводит на экран текст:* **Важно Не путать Write и Writeln !**

#### **Проверяем.**

# **Задание 2.**

 **Напишите программу, которая выводит на экран фразу «Всем привет!» 20 раз – в таблице из 5 строк по 4 столбца.** 

### **Подсказка.**

 Для задания расстояния между колонками используйте несколько пробелов. Напишите сначала только один оператор *write*? Который выведет одну фразу (не забудьте про пробелы). Затем скопируйте его еще 4 раза, чтобы получить целую строку. В конце не забудьте поставить переход на следующую строку (*writeln*). Копировать *begin* и *end* не нужно!

**Проверяем.**